## MODE D'EMPLOI TIRAGE AU SORT GAULI LM

#### DU 14/09 AU 26/09/22

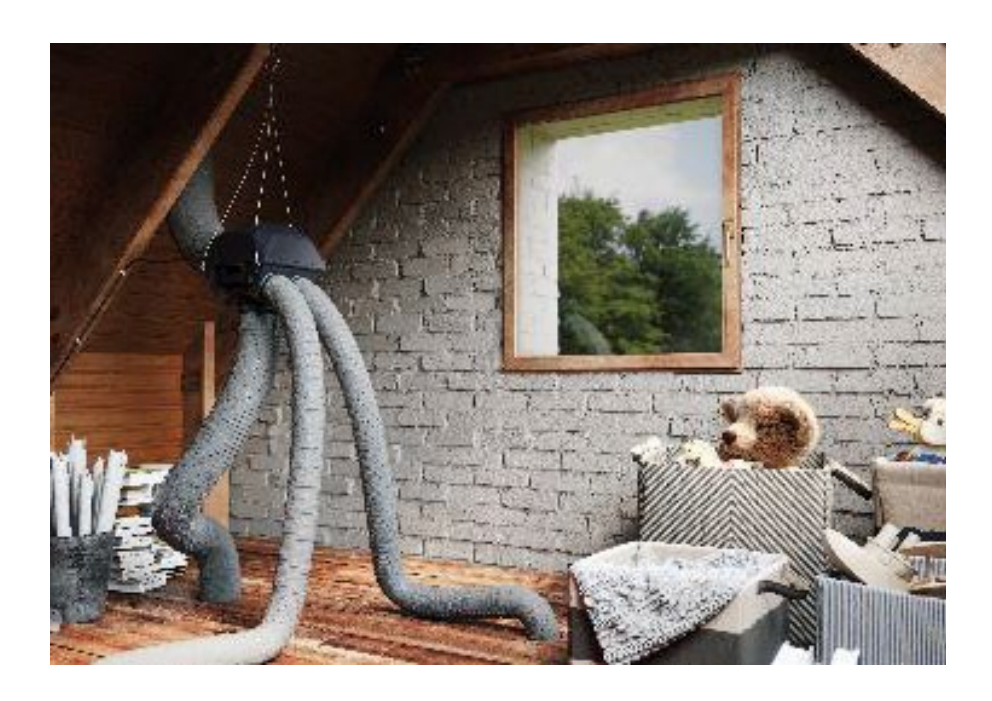

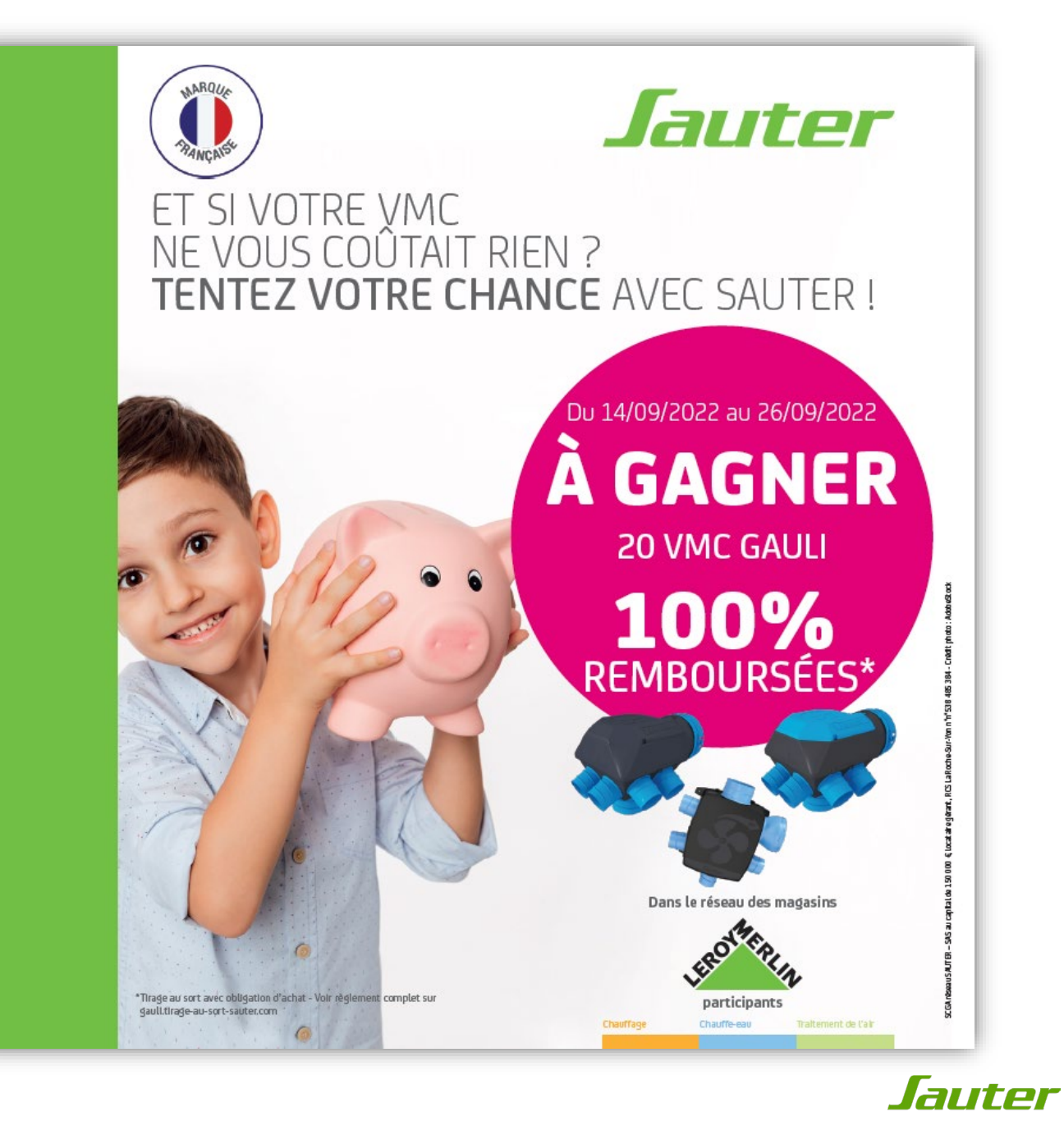

# ETAPE 1 : INFORMATIONS À PRÉPARER

Vous venez d'acquérir une ventilation simple flux GAULI SAUTER et vous souhaitez participer au tirage au sort avec obligation d'achat « 20 VMC GAULI 100% remboursées»

Avant de commencer votre inscription:

 repérez, découpez et conservez le code-barres original qui se trouve sur l'emballage de votre appareil : il vous sera demandé de le joindre aux autres pièces du dossier en cas de gain.

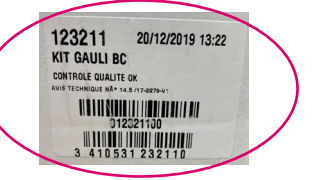

- Repérez et notez le code article de votre appareil : celui-ci vous permet de retrouver rapidement le nom de votre produit lors de l'étape 5
- Repérez et notez le n° de série de votre appareil : ce numéro commence obligatoirement par 2 et vous sera demandé lors de l'étape 5

Ces deux informations se trouvent sur l'étiquette signalétique collée directement sur votre appareil

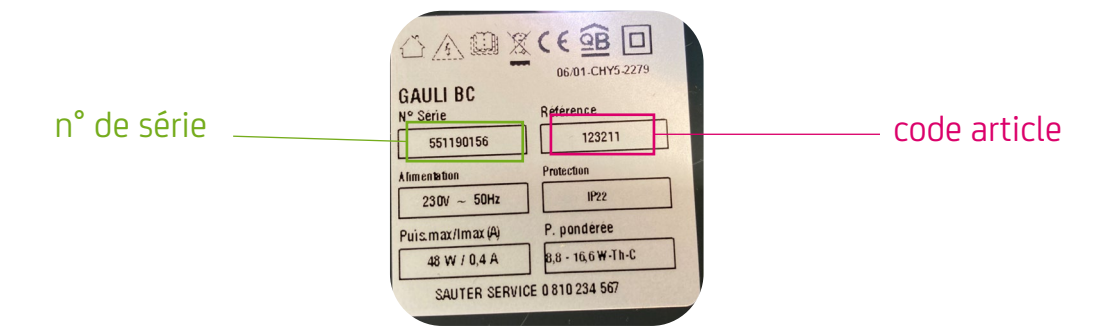

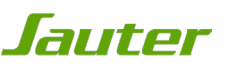

### ETAPE 2 : MISE À JOUR DU NAVIGATEUR

Attention, le site est optimisé pour les versions les plus à jour des navigateurs : veillez à bien mettre à jour votre navigateur pour le bon fonctionnement de votre inscription.

Ouvrez votre navigateur internet et mettez-le à jour si nécessaire.

Vous pouvez vérifier si votre navigateur internet est à jour aux liens suivants:

#### Pour **Internet Explorer**:

<https://support.microsoft.com/fr-fr/help/17295/windows-internet-explorer-which-version>

#### Pour **Mozilla Firefox** :

<https://support.mozilla.org/fr/kb/trouver-version-firefox>

#### Pour **Google Chrome**

<https://support.google.com/chrome/answer/95414?co=GENIE.Platform%3DDesktop&hl=fr>

Pour **Safari** :

<https://support.apple.com/fr-fr/HT204416>

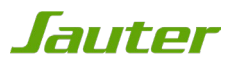

# ETAPE 3 : ACCÈS À LA PROMOTION

Rendez-vous sur http://www.confort-sauter.com

Puis:

- 1.Cliquez sur l'onglet promotion,
- 2.Cliquez sur la promotion Leroy Merlin GAULI

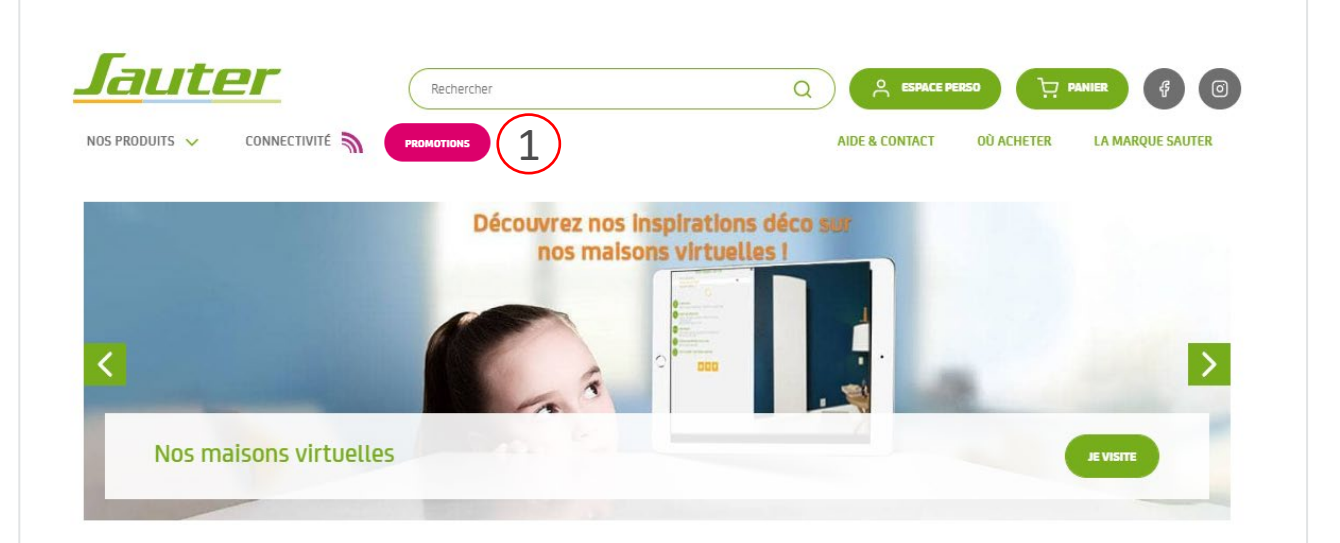

#### Découvrez nos nouveaux produits

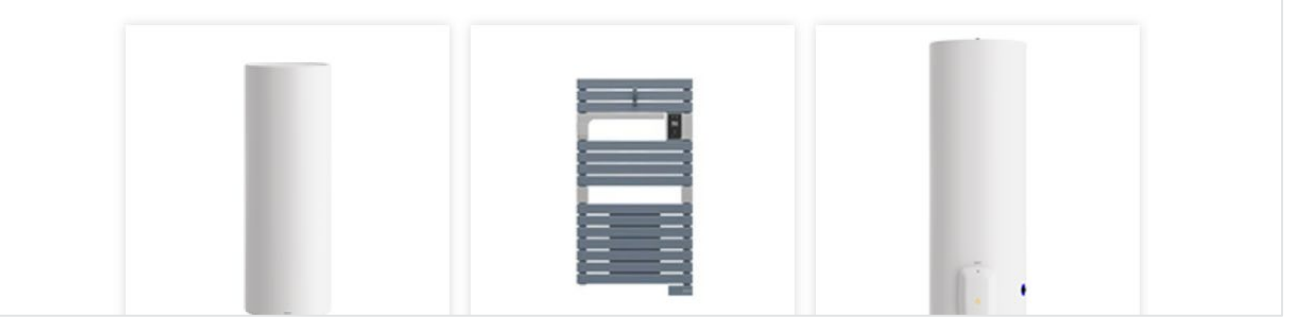

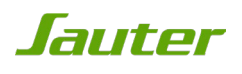

# ETAPE 3 : ACCÈS À LA PROMOTION

Vous pouvez également directement accéder au jeu depuis l'url

gauli.tirage-au-sort-sauter.com

1. Pour vous inscrire, cliquez sur « participer au tirage au sort »

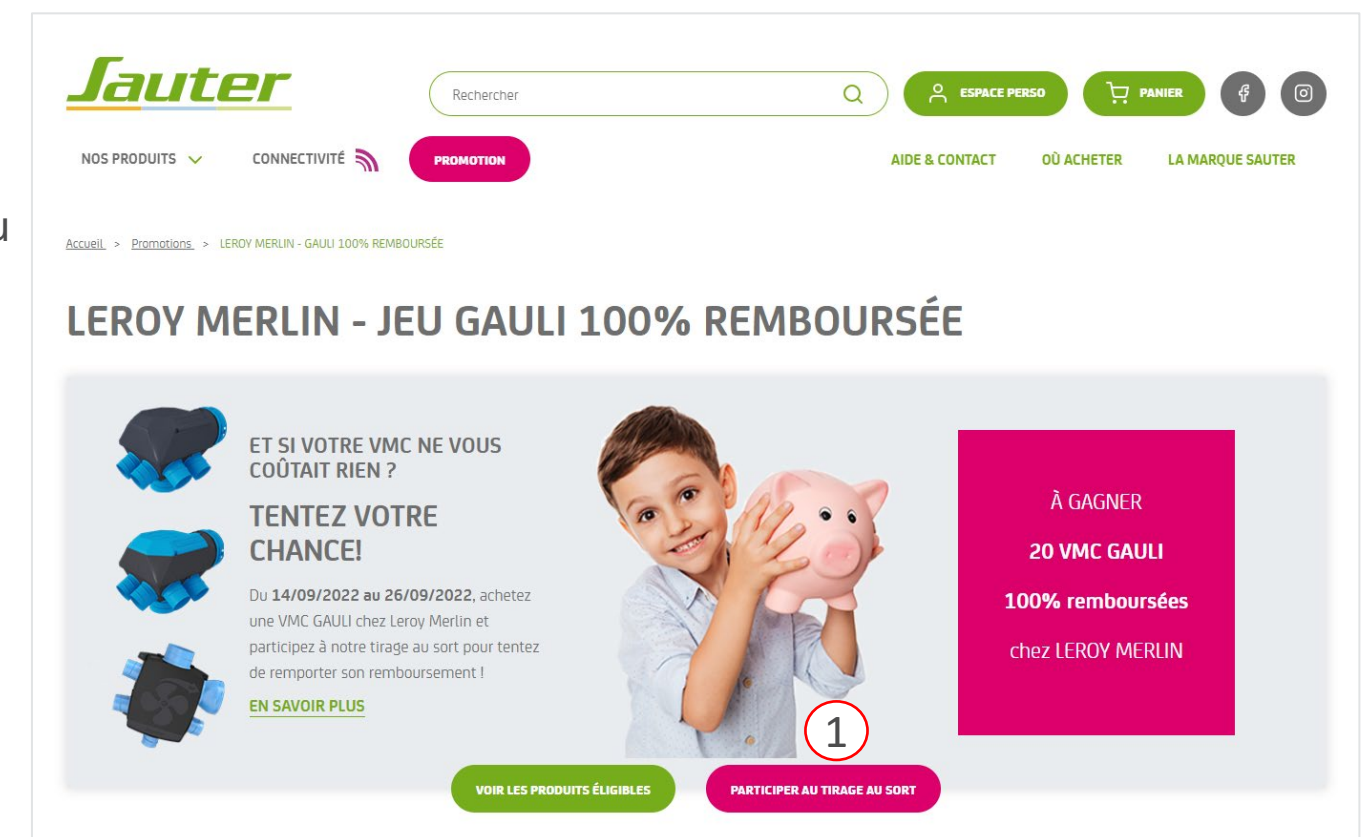

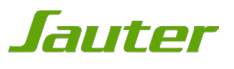

### ETAPE 4 : FORMULAIRE D'INSCRIPTION

Complétez les informations concernant vos informations personnelles

Puis :

1. Cliquez sur suivant

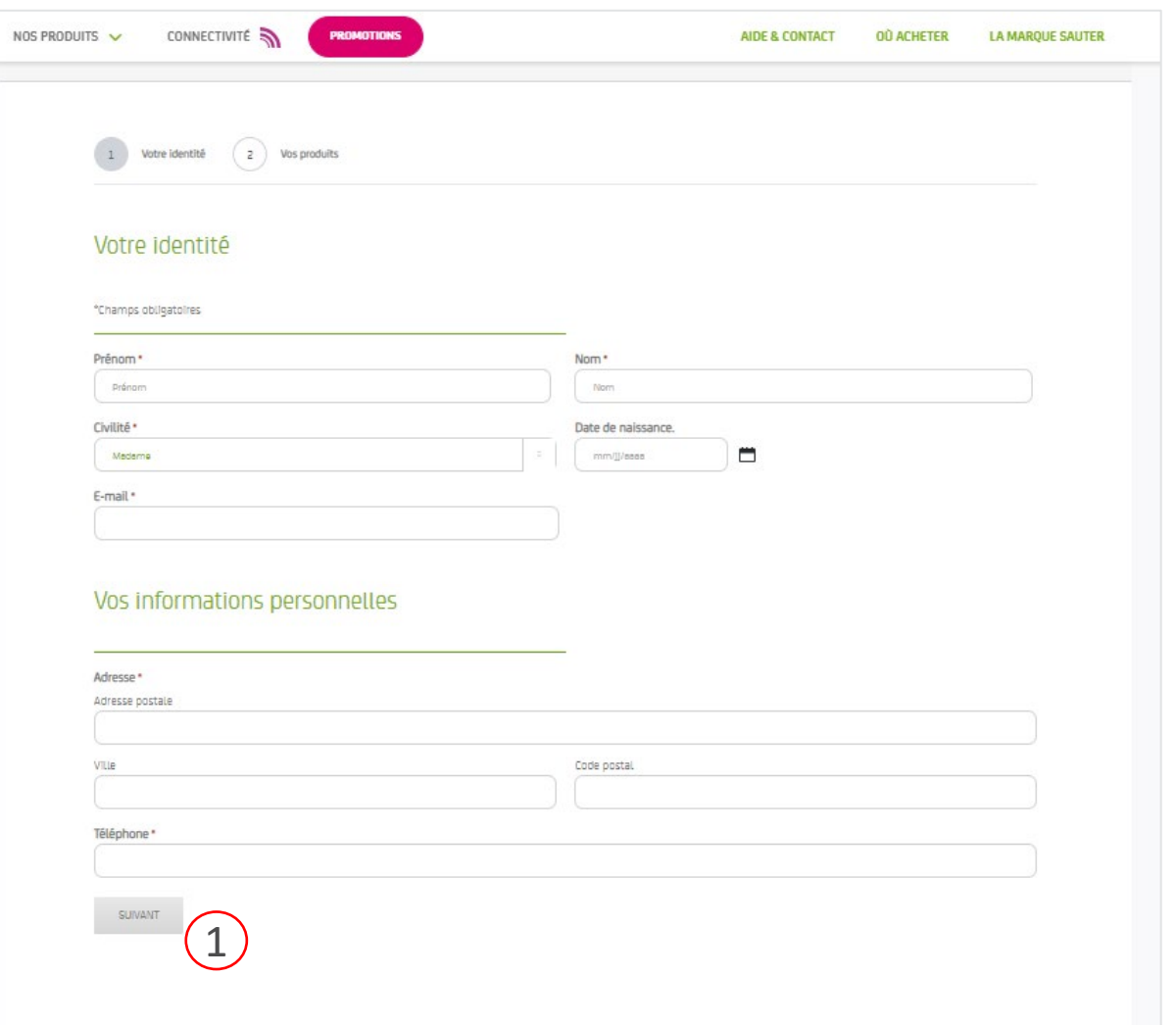

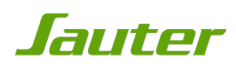

### ETAPE 5 : ENREGISTREMENT PRODUIT

Enregistrez maintenant les informations concernant votre produit :

Pour rappel, les code article & numéro de série se trouvent sur l'étiquette signalétique collée sur le côté du produit (cf étape 1)

1. Une fois le formulaire complété, cliquez sur « enregistrer mes produits » pour poursuivre l'inscription

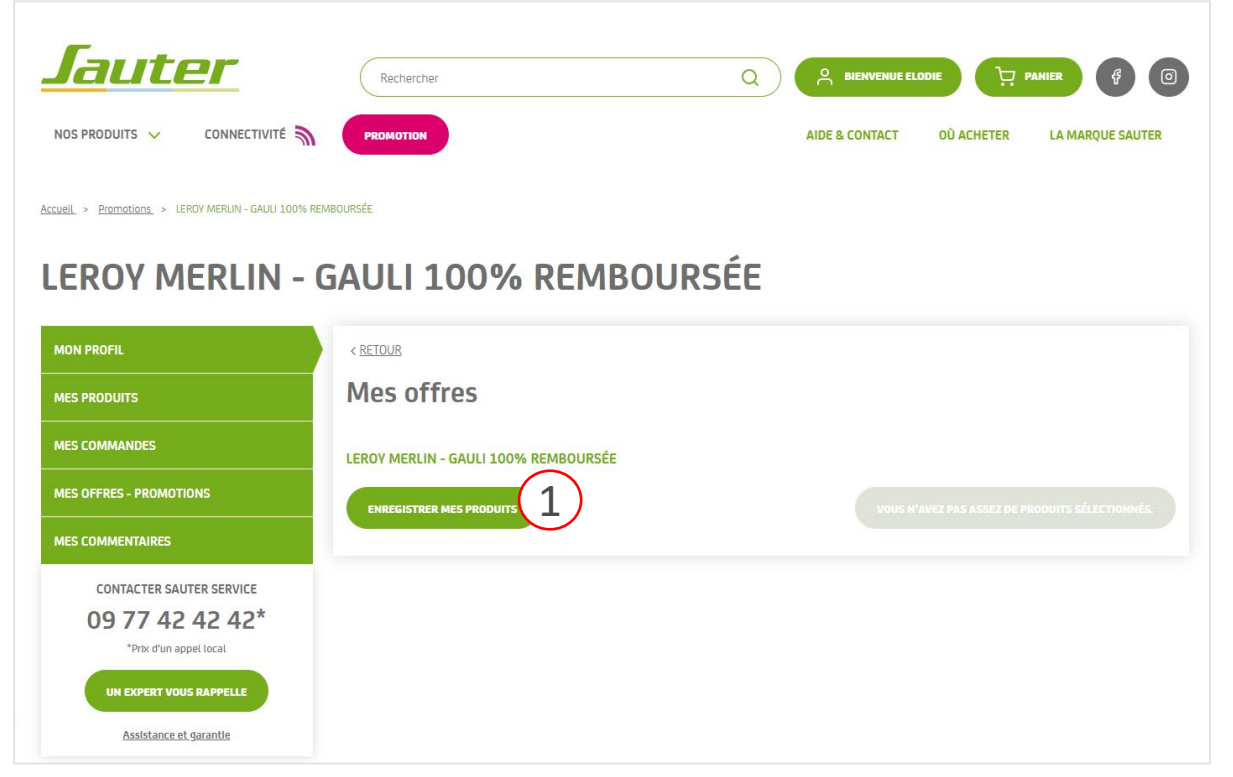

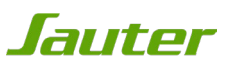

# ETAPE 6 : PARTICIPATION À L'OPÉRATION

Une fois l'enregistrement produit terminé :

- 1. Sélectionnez le produit via la coche
- 2. Cliquez sur « Participez à l'opération » pour poursuivre l'inscription

#### LEROY MERLIN - TAS GAULI 100% REMBOURSÉE

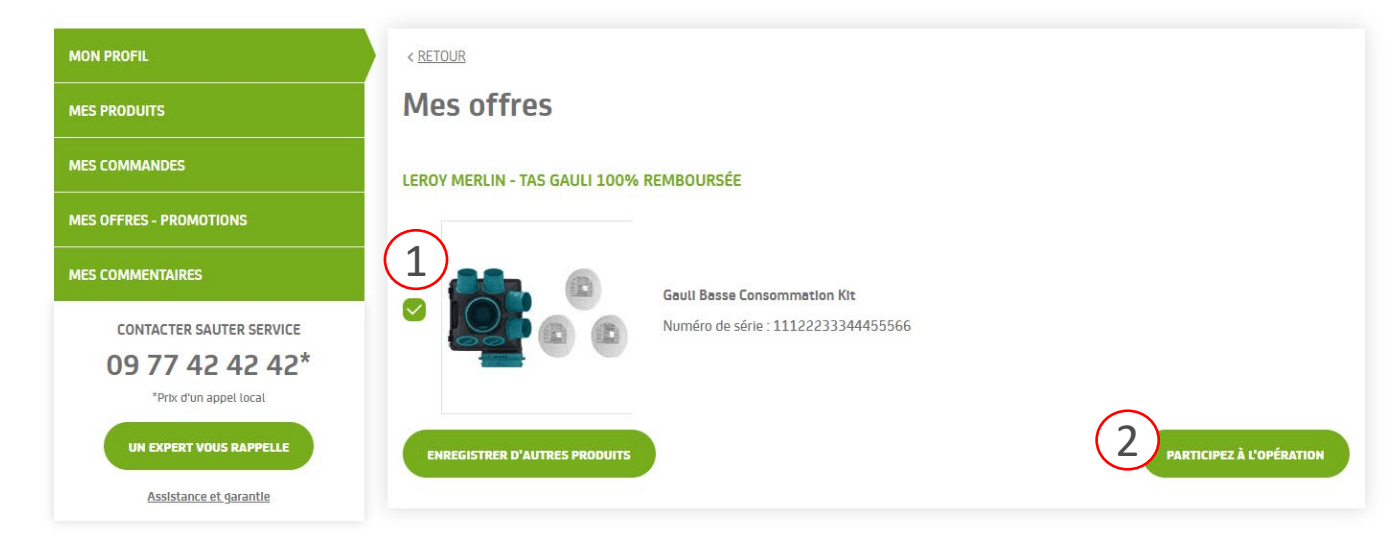

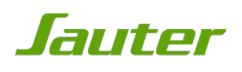

#### ETAPE 7 : VALIDATION DE PARTICIPATION

Votre participation est validée,

1. Cliquez sur « Téléchargez et imprimer mon bulletin »

#### **MON PROFIL** < RETOUR **Mes offres - Promotions MES PRODUITS MES COMMANDES** Mes offres en cours **MES OFFRES - PROMOTIONS** LEROY MERLIN - TAS GAULI 100% REMBOURSÉE 1**MES COMMENTAIRES** TÉLÉCHARGER ET IMPRIMER MON BULLETIN **CONTACTER SAUTER SERVICE SUPPRIMER MA PARTICIPATION** 09 77 42 42 42\* \*Prix d'un appel local Mes offres passées UN EXPERT VOUS RAPPELLE Assistance et garantie

**Promotions** 

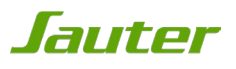

#### ETAPE 8 : BULLETIN DE PARTICIPATION

Votre bulletin d'inscription s'affiche à l'écran

En cas de gain au tirage au sort, il vous sera demandé de l'envoyer par courrier postal avec les autres pièces du dossiers

Imprimez le bulletin pour valider votre inscription

NB: il sera également envoyé avec le mail de confirmation de participation au jeu

#### Jauter NUMÉRO DE PARTICIPATION : 100000039 Du 14/09/2022 au 26/09/2022 Bulletin-participation-Gauli-100 **BULLETIN DE PARTICIPATION 1. VOS INFORMATIONS** 2. VOTRE PRODUIT ENREGISTRÉ : Mme \_\_ M GAULI BASSE CONSOMMATION KIT - NUMÉRO DE SÉRIE 11122233344455566 Nom **XXX** Votre inscription a bien été prise en compte Prénon **XXXX** Si vous êtes désigné comme gagnant lors du tirage au sort, un email de confirmation vous sera envoyé et vous devrez envoyer votre dossier de<br>participation complet Adresse **XXXX Code Postal** XXX Après vérification des preuves d'achat et sous réserve que votre dossier solt<br>conforme, vous recevrez, sous 6 à 8 semaines à réception de votre dossier, le remboursement de votre sèche-serviettes Wille **XXX** Une seule participation (même nom, même adresse) sera acceptée sur toute la durée de l'opération Toute participation incomplète, frauduleuse et/ou non conforme au présent règlement et/ou comportant des informations inexactes ne present reguments errors compte et entraînera la nullité de la participation.<br>Tout Participant ainsi disqualifié ne pourra prétendre à aucune dotation<br>La Société Organisatrica se réserve alors le droit de remettre en jeu l 3. PIÈCES A JOINDRE IMPÉRATIVEMENT A VOTRE DOSSIER 4. EN CAS DE GAIN, CE DOSSIER **EST A ENVOYER:** Pour participer au tirade au sort et tentez de remporter votre remboursement, suivez les étapes disous pli suffisamment affranchi à votre charge, de a) INSCRIPTION AU TIRAGE AU SORT EN LIGNE OBLIGATOIRE préférence en recommandé avec AR(4), avant le 28/10/2022 (cachet de la poste faisant fol) à Achetez une VMC GAULI du 14/09 au 26/09/2022 inclus dans un magasin Leroy Merlin Rendez-vous entre le 14/09 et le 26/09/2022 sur la page internet dédiée à l'offre gauli.tirage-aul'adresse sulvante sort-sauter.com À l'adresse suivante : Créez ou connectez-vous à votre compte personne Complétez le formulaire de pré-inscription en ligne en enregistrant votre produit n Imprimez le bulletin généré à l'enregistrement de votre participation (vous pourrez retrouver ce **PROMOTION SAUTER - Immeuble** builetin uitérieurement dans votre espace personnel) b) FINALISATION DU DOSSIER POUR LES GAGNANTS : (pensez à garder une copie) 2 allée Suzanne Penillault-Crapez Le code-barres original à 13 chiffres commençant par 3 410535 XX0000 à découper sur l'emballage de votre VMC GAULI 94110 ARCUEIL a La photocopie du ticket de caisse ou de la facture d'achat effectué entre le 14/09/2022 et le 26/09/2022 Inclus, en entourant la date d'achat ainsi que la référence de votre VMC. Un RIB/IBAN(3) au même nom que celui de la facture d'achat Le bulletin de participation imprimé Toutes les demandes d'information peuvent être faites en écrivant à l'adresse mail sauterservice@droupe-atlantic.com. pendant toute la durée du jeu et au plus tard le 26/09/2022.

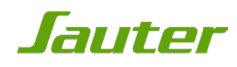

#### CONSTITUTION DU DOSSIER EN CAS DE GAIN AU TIRAGE AU SORT

Vous êtes le grand gagnant désigné au tirage au sort du 30/09/2022, vous devez envoyer votre dossier complet sous pli suffisamment affranchi avant le 28/10/2022 (cachet de la poste faisant foi) à l'adresse suivante:

> **PROMOTION SAUTER Immeuble OSMOSE 2 allée Suzanne Penillault – Crapez 94110 ARCUEIL**

**Le code-barres original** à 13 chiffres commençant par 3 41 0535 XXXXXX à découper sur l'emballage du produit acheté

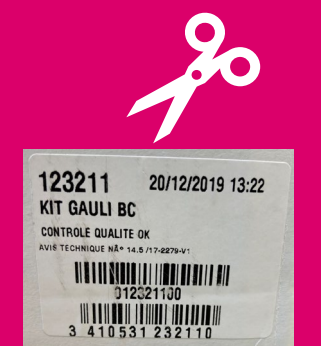

La **photocopie de la facture d'achat**  correspondante

 $\triangleright$  Entourer la date d'achat et la référence du produit concerné

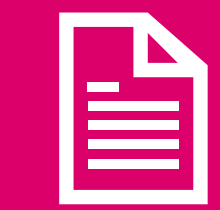

Le bulletin de participation imprimé

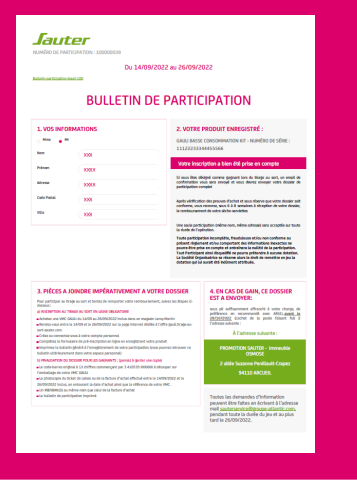

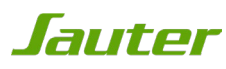

# BONNE CHANCE !

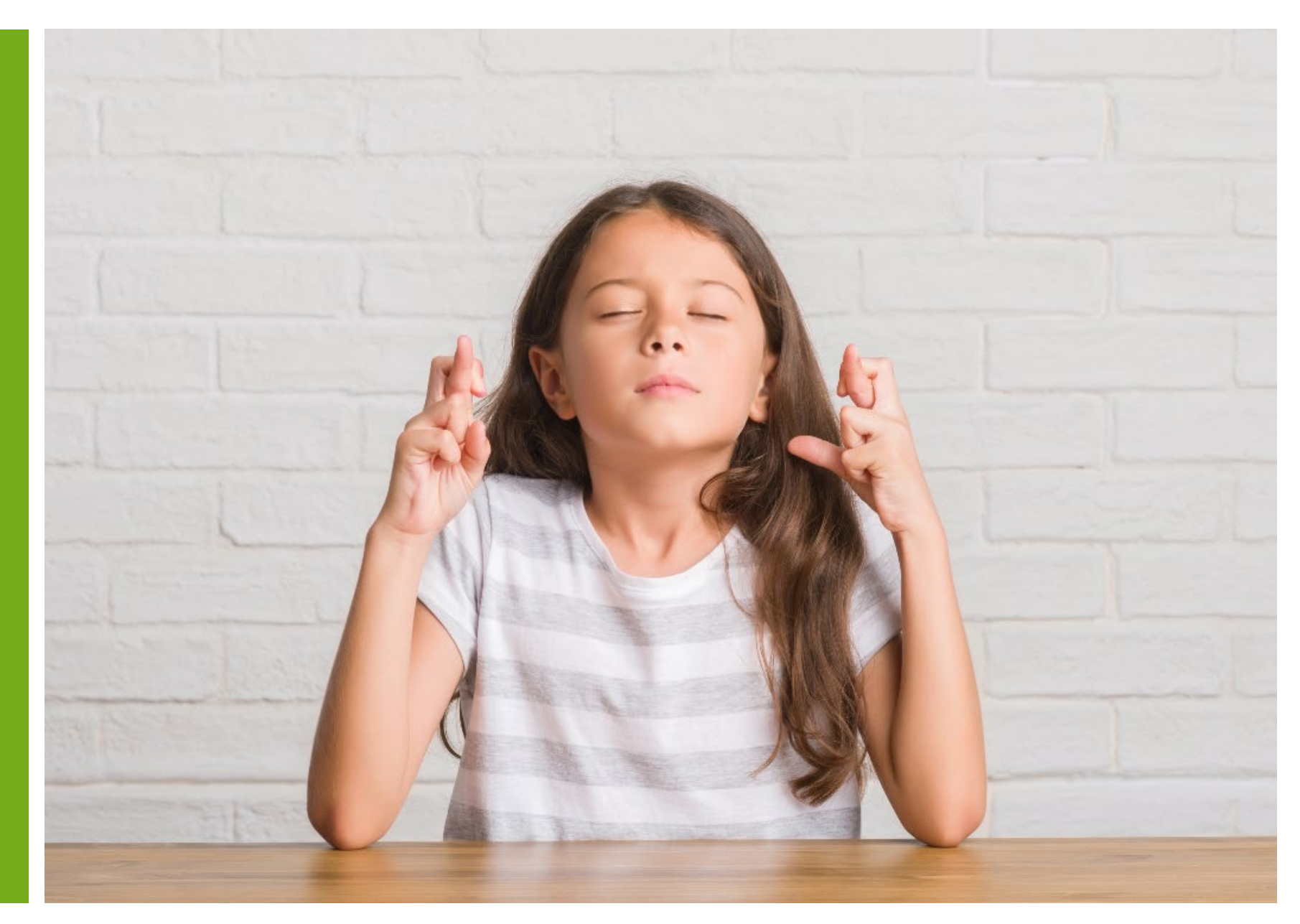

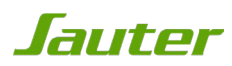